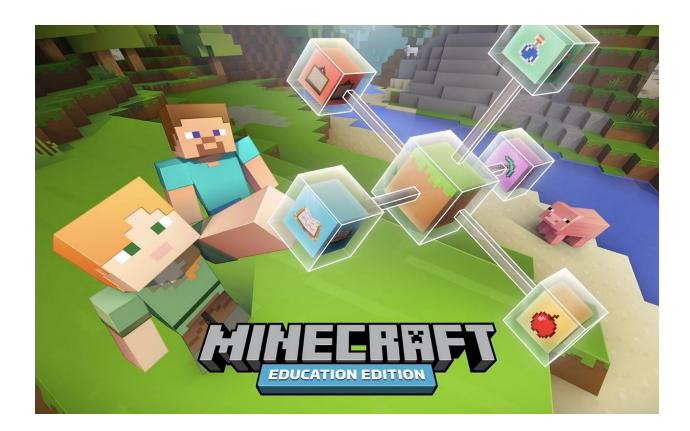

Your *Minecraft Education Edition* access has now been set up - please follow the below instructions on activating each annual Minecraft account that you purchased for \$9.00 through the HEA.

Each child/adult with a Minecraft account will use their special HEA-Microsoft Office 365 Education account to login to Minecraft. These were issued to you previously when you signed up for Microsoft Office 365. They end in "homeeducationassociation@on.microsoft.com"

Login information for each child account is only sent to the parent's HEA.edu.au email address.

Tutorial information is at the bottom of this info sheet.

You will need to <u>download the software</u> to your device (Mac, PC, or ipad).
 Go here: <a href="https://education.minecraft.net/get-started/download/">https://education.minecraft.net/get-started/download/</a>

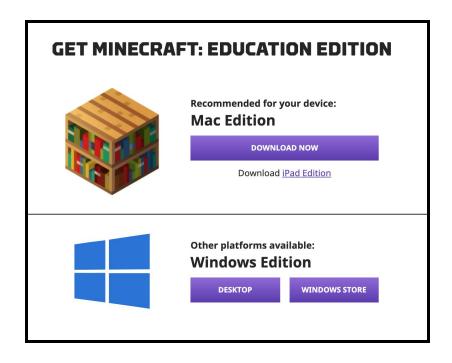

- 2. Launch the App/Software from your device Open
- 3. Login with your Microsoft Office 365 User and Password

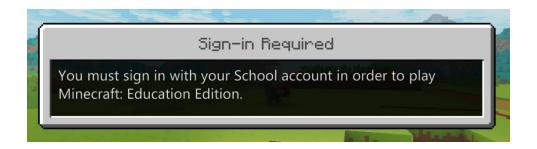

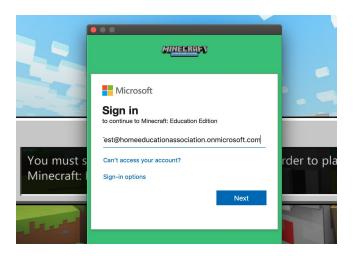

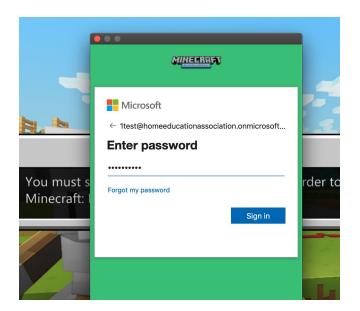

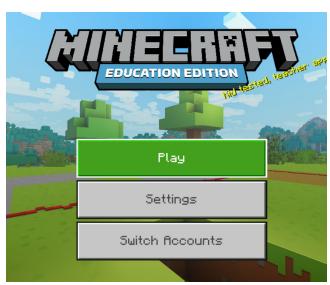

4. Settings will show the basic controls etc.

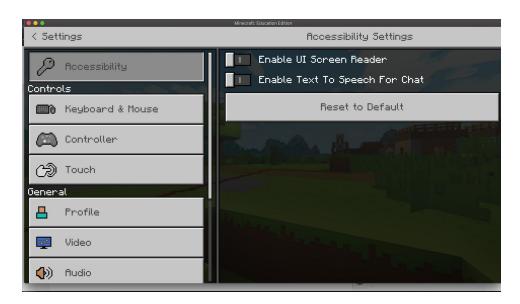

5. Hit escape to go back to main menu options at any time.

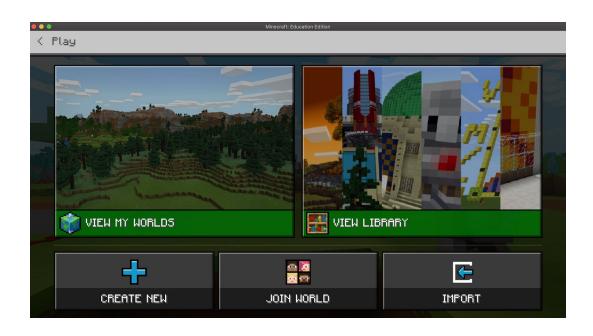

## **6. TUTORIALS and OTHER INSTRUCTIONS:**

- a. MINECRAFT REMOTE LEARNING MANUAL PDF 
  https://education.minecraft.net/wp-content/uploads/Remote-Learning-with-Minecraft-Education-Edition Final.pdf
- b. Teacher Starter Guide <a href="https://education.minecraft.net/wp-content/uploads/Minecraft-Teacher-Kickstarter">https://education.minecraft.net/wp-content/uploads/Minecraft-Teacher-Kickstarter</a> FINAL.pdf
- c. Multiplayer World <a href="https://minecrafteducation.zendesk.com/hc/en-us/articles/360001429408-Ho">https://minecrafteducation.zendesk.com/hc/en-us/articles/360001429408-Ho</a> w-To-Set-Up-A-Multiplayer-Game-
- d. Camera and Book & Quill <a href="https://minecrafteducation.zendesk.com/hc/en-us/articles/360001434727-He">https://minecrafteducation.zendesk.com/hc/en-us/articles/360001434727-He</a> Ipful-Items-Cameras-Portfolio-Book-Quill-
- e. 2020 Minecraft Education Challenge <a href="https://education.minecraft.net/blog/join-the-2020-minecraft-education-challenge-to-engage-students-in-creative-problem-solving/">https://education.minecraft.net/blog/join-the-2020-minecraft-education-challenge-enge-to-engage-students-in-creative-problem-solving/</a>
- f. Educator Teaching Resources https://education.minecraft.net/class-resources/trainings/
- g. Build Challenges <a href="https://education.minecraft.net/class-resources/challenges/">https://education.minecraft.net/class-resources/challenges/</a>

h. YouTube Playlist (Tutorials) - <a href="https://www.youtube.com/playlist?list=PLg9IToc61ftpZjtoCJoPZ8gLyXVk1w">https://www.youtube.com/playlist?list=PLg9IToc61ftpZjtoCJoPZ8gLyXVk1w</a> <a href="https://www.youtube.com/playlist?list=PLg9IToc61ftpZjtoCJoPZ8gLyXVk1w">https://www.youtube.com/playlist?list=PLg9IToc61ftpZjtoCJoPZ8gLyXVk1w</a>

i. Education Collection (Free content) https://www.minecraft.net/en-us/marketplace/education

j. Remote Learning https://www.microsoft.com/en-us/education/remote-learning